# Leitfaden zur Beantragung & Verwendung von ELSTER-Organisationszertifikaten im Rahmen des Digitalen Bauantrags

Stand 08/2023 – Version 1.1

Herausgegeben von

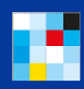

für Digitales

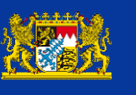

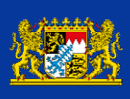

### Inhaltsverzeichnis

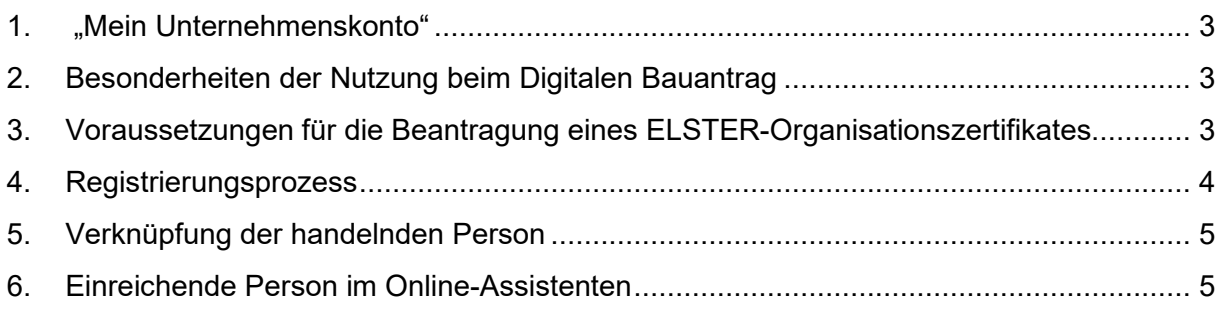

#### <span id="page-2-0"></span>1. "Mein Unternehmenskonto"

"Mein Unternehmenskonto" [\(http://www.mein-unternehmenskonto.de/\)](http://www.mein-unternehmenskonto.de/) ist das bundesweit einheitliche Nutzerkonto für Unternehmen/Organisationen und darauf ausgelegt, dass es für alle Bereiche im Umfeld der öffentlichen Verwaltung genutzt werden kann. "Mein Unternehmenskonto" ist ein zentraler Authentifizierungs- und Identifizierungsdienst und bietet u.a. auch ein Postfach für die Kommunikation mit ganz unterschiedlichen Behörden. Für den Login benötigt man ein ELSTER-Organisationszertifikat. Einem Unternehmen/einer Organisation können dabei mehrere ELSTER-Organisationszertifikate zugeordnet werden. Jedem ELSTER-Organisationszertifikat ist genau ein Benutzerkonto und damit genau ein Postfach zugeordnet.

Beantragt eine Mitarbeiterin bzw. ein Mitarbeiter über einen Online-Dienst z.B. eine Genehmigung, wird diese Genehmigung in genau das Postfach der beantragenden Person zugestellt. Andere Mitarbeiterinnen und Mitarbeiter mit einem ELSTER-Organisationszertifikat haben in der Regel auf das Postfach, in das die Genehmigung zugestellt wird, keinen Zugriff. Es wird empfohlen, pro Mitarbeitendem, der eine Organisation vertreten soll, ein ELSTER-Organisationszertifikat zu beantragen.

#### <span id="page-2-1"></span>2. Besonderheiten der Nutzung beim Digitalen Bauantrag

Der von immer mehr Bauaufsichtsbehörden in Bayern angebotene Digitale Bauantrag verlangt eine Authentifizierung der den Antrag bzw. die Anzeige einreichenden Person mittels "Mein Unternehmenskonto" oder anderer zugelassener Nutzerkonten im jeweiligen Online-Assistenten. Einreichende Person ist bei Bauanträgen der Entwurfsverfasser, der als natürliche Person bei den meisten Bauvorhaben über eine entsprechende Bauvorlageberechtigung verfügen muss. Tritt ein Unternehmen als Entwurfsverfasser auf, müssen die Bauvorlagen unter der Leitung einer bauvorlageberechtigten Person erstellt werden.

Die Bauvorlageberechtigung ist immer an eine natürliche Person gebunden. Deshalb ist es erforderlich, bei der Authentifizierung über "Mein Unternehmenskonto" zwingend auch Name und Vorname der handelnden natürlichen Person zu übermitteln. Dazu muss – wie im Folgenden näher beschrieben – das ELSTER-Organisationszertifikat mit der handelnden Person verknüpft werden und die Weitergabe der persönlichen Daten bei Aufruf des Online-Assistenten einzelfallabhängig bestätigt werden. Eine Authentifizierung ohne Übermittlung der persönlichen Daten ist beim Digitalen Bauantrag nicht möglich und führt zu einer Fehlermeldung bei Abschluss der ersten Seite des Online-Assistenten.

#### <span id="page-2-2"></span>3. Voraussetzungen für die Beantragung eines ELSTER-Organisationszertifikates

Ein ELSTER-Organisationszertifikat können folgende Gruppen erhalten:

 Wirtschaftlich tätige natürliche oder juristische Personen bspw. in Form eines Unternehmens oder einer Einzelkauffrau bzw. eines Einzelkaufmanns

- Eingetragene Vereine, Stiftungen, Körperschaften und sonstige Organisationen
- Behörden, wenn diese wiederum Verwaltungsleistungen von anderen Behörden in Anspruch nehmen

Voraussetzung dabei ist immer das Vorhandensein einer deutschen Steuernummer unabhängig davon, auf welcher Grundlage (z.B. Lohnsteuer, Umsatzsteuer, Grundsteuer) diese beruht. Ein Sitz in Deutschland ist dabei nicht notwendig.

Die Steuernummer ist das Merkmal, auf dem das ELSTER-Organisationszertifikat beruht. Existiert also für eine "Einheit" eine eigene Steuernummer, z.B. weil diese Einheit Lohnsteuer abführt, Umsatzsteuer bezahlt oder Gewerbesteuer leisten muss, besteht die Möglichkeit, ein ELSTER-Organisationszertifikat zu beantragen.

Das bedeutet, dass auch Unternehmen/Organisationen aus dem Ausland die Möglichkeit haben, ein ELSTER-Organisationszertifikat zu beantragen, wenn sie eine deutsche Steuernummer besitzen.

#### <span id="page-3-0"></span>4. Registrierungsprozess

Voraussetzung für den Erhalt eines ELSTER-Organisationszertifikats ist die Registrierung über die Steuernummer des Unternehmens/der Organisation.

**Bitte beachten Sie:** Es wird empfohlen, für jeden Mitarbeitenden ein separates ELSTER-Organisationszertifikat zu beantragen.

Der Registrierungsprozess für ein ELSTER-Organisationszertifikat ist dabei immer gleich:

- 1) Beantragen Sie ein ELSTER-Organisationszertifikat unter [mein-unternehmenskonto.de/registrierung.](http://www.mein-unternehmenskonto.de/registrierung) Halten Sie hierfür Ihre betriebliche Steuernummer bereit.
- 2) Sie erhalten sodann einen Teil der Aktivierungsdaten per E-Mail.
- 3) Zusätzlich wird ein Aktivierungsbrief per Post an das Unternehmen geschickt. Die Zustellung dauert in der Regel mindestens 5 Werktage.
- 4) Wenn beides bei der Mitarbeiterin bzw. dem Mitarbeiter vereint ist, ist den Anweisungen aus der E-Mail innerhalb der dort gesetzten Frist zu folgen, um die Zertifikatsdatei als Download zu erhalten.

Es können bis zu 500 Konten für ein Unternehmen/eine Organisation erstellt werden (= bis zu 500 ELSTER-Organisationszertifikate beantragt werden). Jedes ELSTER-Organisationszertifikat ist gleichwertig und enthält einen Datenkranz, der neben den unternehmensbezogenen Daten (Name, Sitz, Rechtsform) auch eine zertifikatsbezogene Kennziffer (Benutzerkonto-ID) beinhaltet.

#### <span id="page-4-0"></span>5. Verknüpfung der handelnden Person

Jedem ELSTER-Organisationszertifikat kann genau eine handelnde Person zugeordnet werden. Auch hier ist der Prozess immer gleich:

- 1. Falls Sie noch kein ELSTER-Zertifikat haben, das Sie als natürliche Person ausweist (persönliches ELSTER-Zertifikat), beantragen Sie dieses unter [elster.de.](https://www.elster.de/eportal/wizard/seq/regsoftpseeop-1/eingabe) Halten Sie hierfür Ihre Steuer-Identifikationsnummer bereit.
- 2. Login mit dem ELSTER-Organisationszertifikat Ihrer Organisation auf [mein](http://www.mein-unternehmenskonto.de/)[unternehmenskonto.de](http://www.mein-unternehmenskonto.de/)
- 3. Klicken Sie links in der Navigation auf Mein Benutzerkonto Persönliche Daten ergänzen.
- 4. Verknüpfen Sie Ihre persönlichen Daten durch einen einmaligen Login mit persönlichem ELSTER-Zertifikat und Bestätigung der Datenweitergabe an Mein Unternehmenskonto (ein Aufheben der Verknüpfung ist jederzeit möglich).
- 5. Nun können Sie sich mit Ihrem ELSTER-Organisationszertifikat beim Digitalen Bauantrag einloggen, die Weitergabe der persönlichen Daten einzelfallabhängig bestätigen und den Onlinedienst aufrufen.

#### <span id="page-4-1"></span>6. Einreichende Person im Online-Assistenten

Mit den Unternehmensdaten aus dem ELSTER-Organisationszertifikat sowie Vorname/Name der handelnden, natürlichen Person wird im Online-Assistenten die Seite mit den Angaben zur einreichenden Person befüllt, bei einem Bauantrag also die Seite mit den Angaben zum Entwurfsverfasser.

Dabei ist es trotz Verwendung von "Mein Unternehmenskonto" nicht zwingend, dass die einreichende Person auch tatsächlich als Unternehmen auftritt. Die Vorbefüllung der entsprechenden Felder erfolgt unterschiedlich, je nachdem ob "natürliche Person" oder "Unternehmen" ausgewählt wird:

Vorbelegung bei der Auswahl einreichende Person = natürliche Person:

- Vorname/Nachname der handelnden natürlichen Person
- Kontaktdaten des Unternehmens

Vorbelegung bei der Auswahl einreichende Person = Unternehmen bzw. juristische Person:

- Unternehmensname
- Kontaktdaten des Unternehmens
- Vorname/Nachname der handelnden Person als Verantwortliche/r für die Bauvorlagen bzw. als Ansprechperson

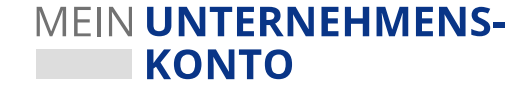

## Der Prozess im Überblick

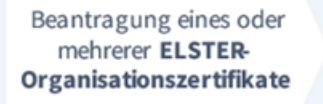

Beantragung eines oder mehrerer persönlicher **ELSTER-Zertifikate**  Verknüpfung des persönlichen ELSTER-Zertifikats mit dem ELSTER-Organisationszerti fikat

Aufruf des Digitalen Bauantrags

Login mit **ELSTER-**Organisationszertifikat

Einzelfallabhän gigeBestätigung der Weitergabe personenbezoge -ner Daten

Login erfolgreich